## MS OFFICE 2007 UND DVA-AUSWERTUNGSMAPPEN

Für ältere Versionen von Microsoft Office finden Sie entsprechende Hinweise in der offiziellen Anleitung zu den DVA Tabellen.

**Hinweis**: Die DVA Tabellen funktionieren ausschließlich mit Microsoft-Office.

## **VORGEHEN**

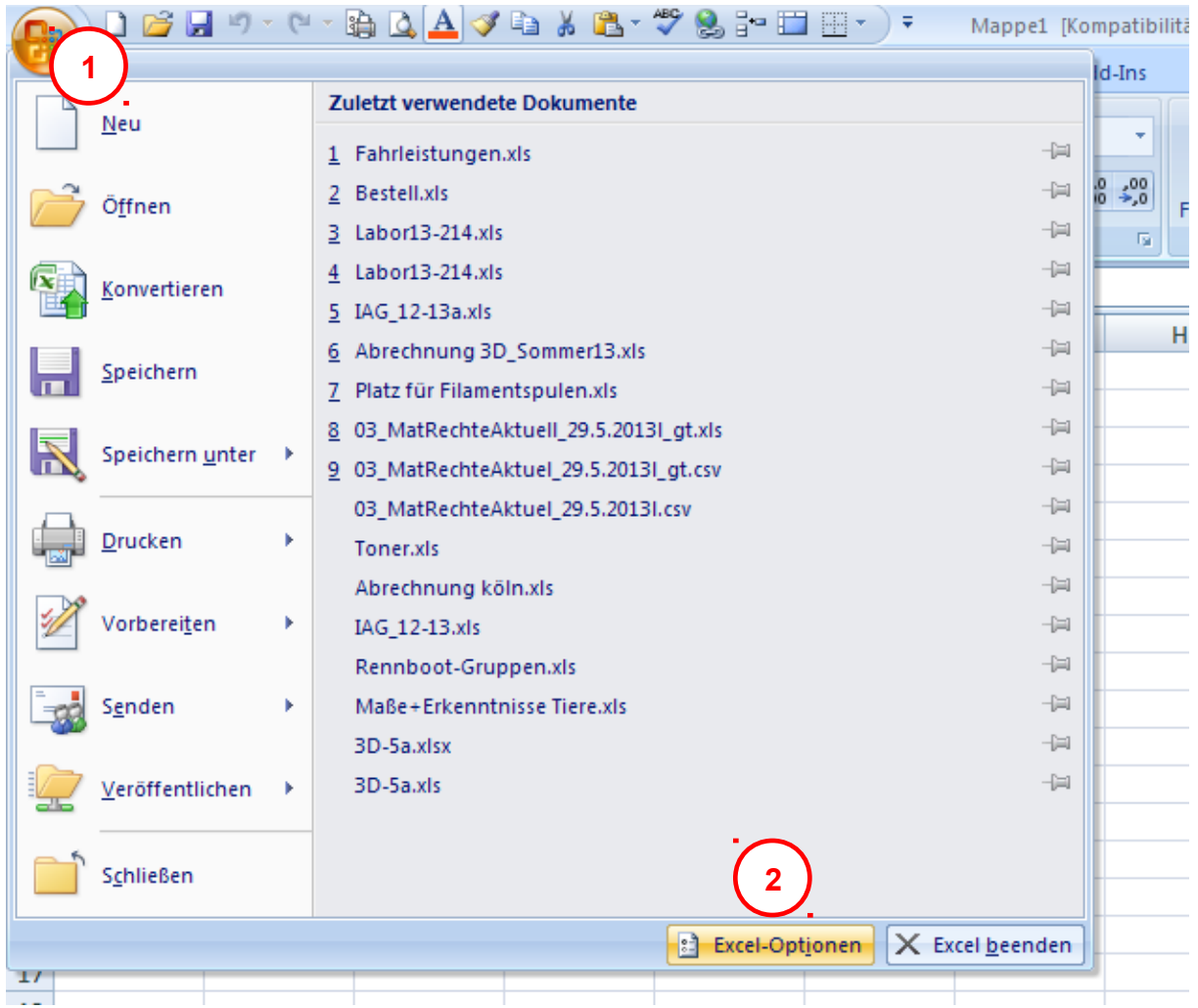

Klicken Sie in Excel auf den "Office-Button" links oben und dann auf "Excel-Optionen".<br>Excel-Dotionen

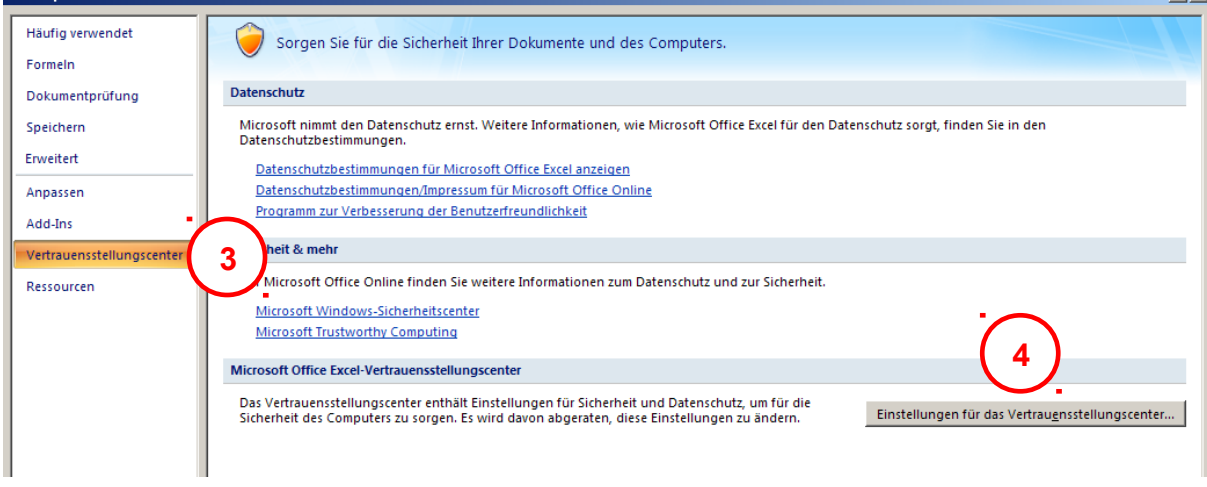

 $|?|X|$ 

Klicken Sie auf den Eintrag "Vertrauensstellungscenter" und dann auf den Schalter "Einestellungen für das Vertrauensstellungscenter ...".

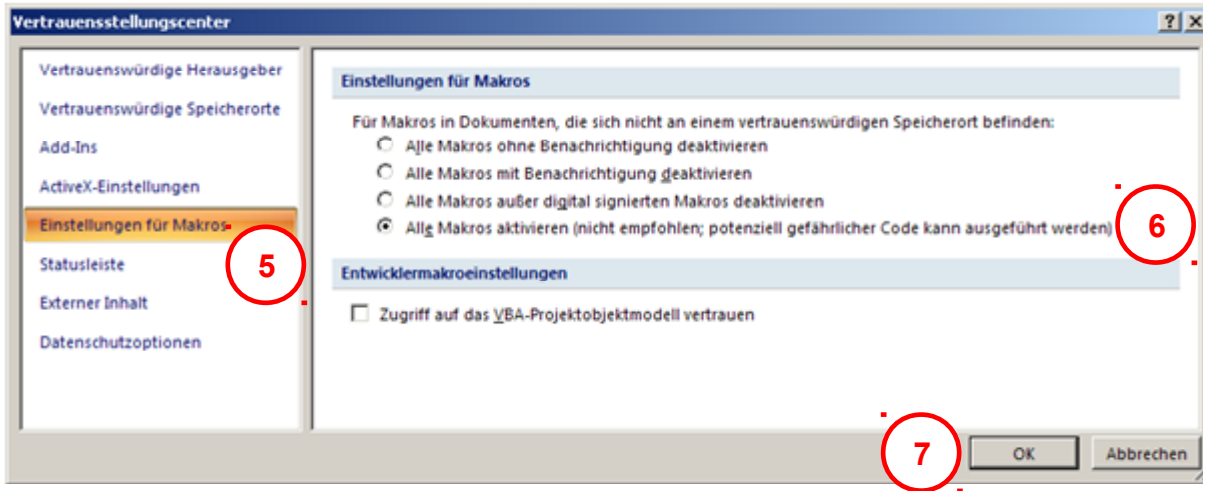

Wählen Sie hier "Einstellungen für Makros" aus, klicken Sie auf die Option "Alle Makros aktivieren (nicht empfohlen; potentiell gefährlicher Code kann ausgeführt werden)". Beenden Sie den Dialog durch Klick auf "OK".

Schließen Sie Excel und öffnen Sie die Auswertungsmappe für DVA neu.

## **HINWEIS**

**Bitte beachten Sie**: Nach abgeschlossener Arbeit sollten Sie die alten Sicherheitseinstellungen wiederherstellen.